**Estatísticas e Gráficos** Suporte Eletrônico

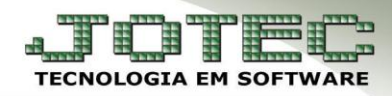

## **FINANCEIRO – FLUXO DE CAIXA EGREPFL00**

 *Explicação: Demonstra o fluxo de caixa da empresa trazendo os valores de duplicatas a receber, pagar, recebidos e pagos dentro do período selecionado.*

## Para realizar a emissão deste relatório acesse o módulo: *Estatísticas e gráficos.*

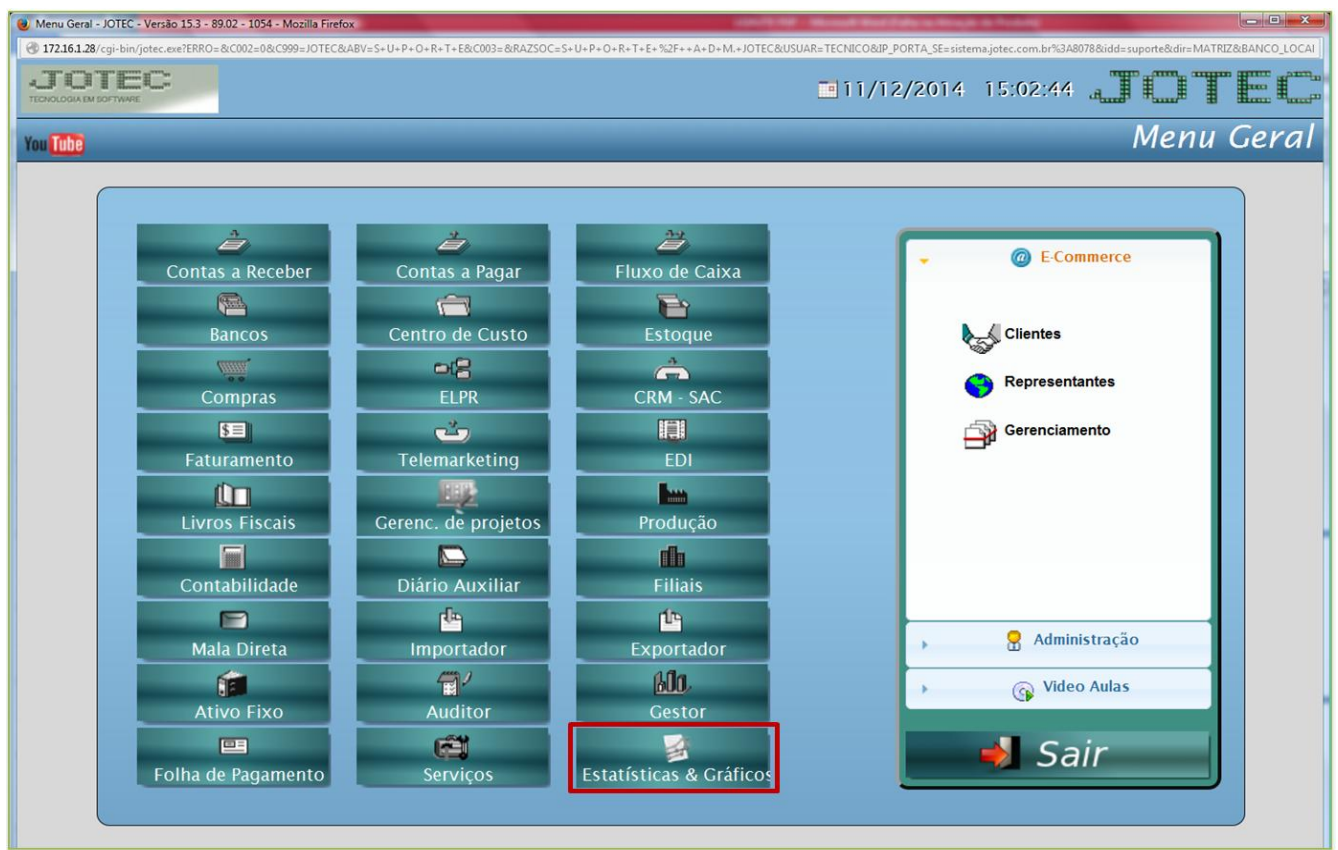

Em seguida acesse: *Financeiro > Fluxo de Caixa > Refl01 – Fluxo de Caixa.*

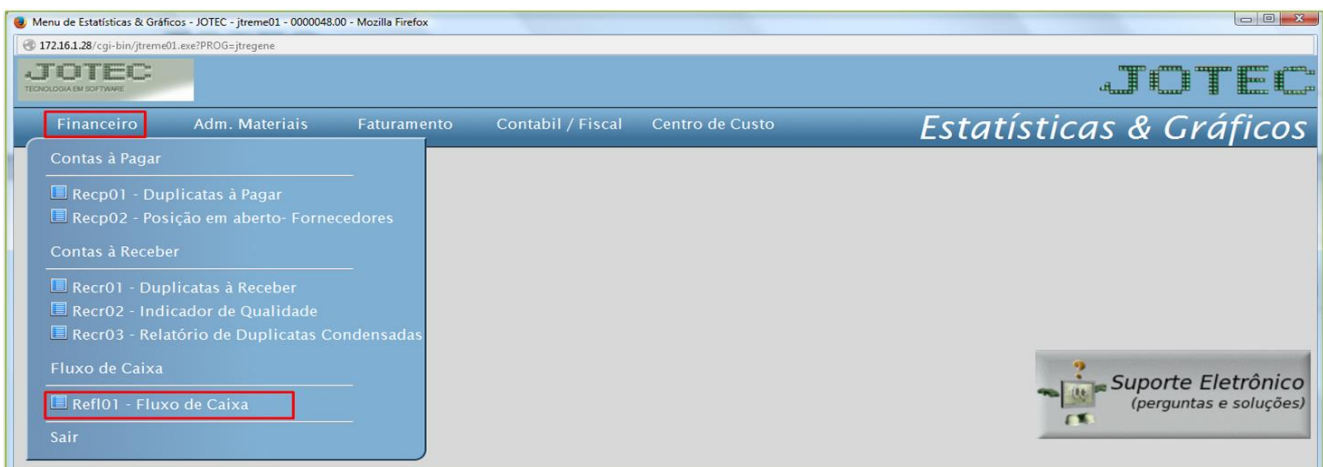

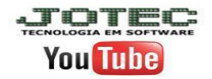

## **(Refl01) Fluxo de Caixa:**

- Este relatório irá demonstrar o fluxo do caixa da empresa, trazendo os valores a receber e a pagar, recebidos e pagos, dentro do período selecionado.
- Informe as datas de *emissão* e *vencimento* desejadas e clique na *impressora*:

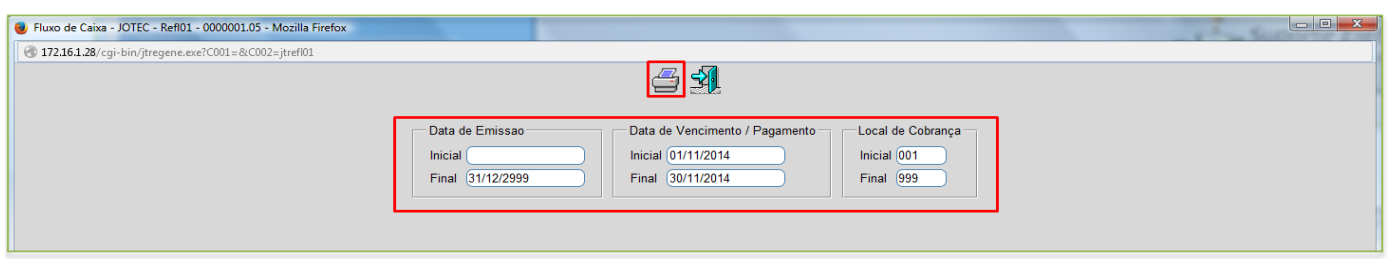

Será gerado o relatório em **PDF** conforme abaixo:

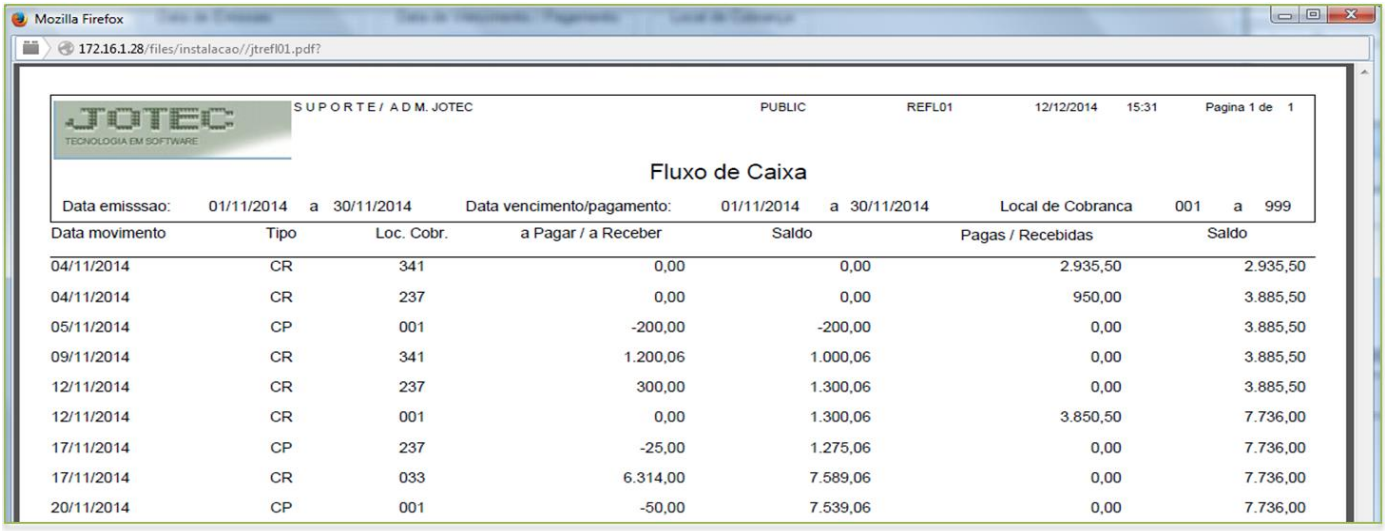

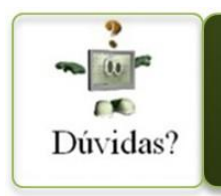

Para maiores informações consulte o Suporte Eletrônico.

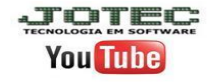